## **Creating SV-6 matrix**

You can add new or existing Resource Exchanges, Commands, and Controls to fill in an SV-6 matrix.

To add new Resource Exchange type

- 1. In the SV-6 matrix toolbar, click the Add New button. The Realized Resource Exchange wizard opens.
- 2. Follow the steps of the wizard.
- 3. Click Finish when you are done.

The rows with created Resource Exchanges type are added to the matrix.

To add an existing Resource Exchange type

- 1. In the SV-6 matrix toolbar, click the Add Existing button. The Select Resource Exchange dialog opens.
- 2. Click + button to select one of the following Resource Exchange types:
  - Resource Exchange
  - Command
  - Control
- 3. Click **OK** when you are done.

The rows with selected Resource Exchange types are added to the matrix.

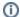

- Resource Exchange Identifier, Resource Exchanges Item Name, Producing and Consuming Functions, and wide range of measurement cells are allowed to edit in the matrix.
- · Sending Resource, Receiving Resource, and Implements cells are read only.
- You may use an SV-1 view to create or modify a Resource Exchange.
- · You can use Resource Exchange Manager dialog that enables to analyze and manage the Resource Exchange data.